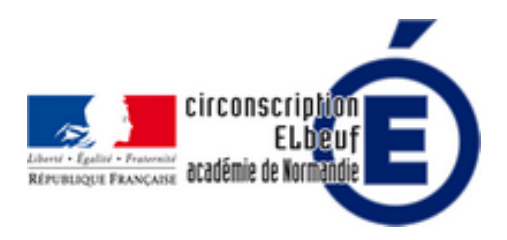

# **Se lancer dans la pédagogie inversée - Les capsules**

- Pédagogie - Pratiques innovantes - Classe inversée -

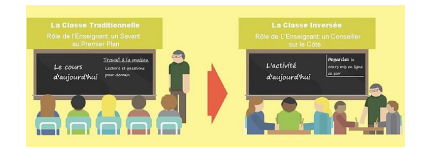

Date de mise en ligne : lundi 6 mars 2017

**Copyright © Éducation Nationale Elbeuf - Tous droits réservés**

# **Exemples de pratiques - Les capsules**

Carole Christophe est professeure des écoles et enseigne au CE1 dans l'école élémentaire de Saint Rémy sur Bussy. Lors d'une séance de français consacrée à l'acquisition de la phrase négative, elle nous décrit comment elle met en œuvre des activités d'apprentissage basées sur la pédagogie inversée.

### La pédagogie inversée

La même enseignante qui utilise les Fondamentaux

### Les fondamentaux cycle 2

Dans la Marne, un exemple d'exploitation de la pédagogie inversée : les élèves de CM1 visionnent la leçon en classe [avant de passer rapidemen](https://numeriques.ac-rouen.fr/mediacad/m/1075)t à la pratique.

Aurélie Géhin est professeure des écoles à Givry-en-Argonne, département de la Marne dans l'académie de Reims. Dans sa classe de CM1-CM2, elle utilise des capsules vidéo pour l'apprentissage des notions du programme de cycle 3. Elle expérimente la pédagogie inversée et propose des activités d'apprentissages autour d'un film qui aborde la reconnaissance de quelques solides usuels.

Les fondamentaux cycle 3

# **[Où trouver d](https://numeriques.ac-rouen.fr/mediacad/m/1072)es capsules ?**

## **Les capsules du réseau Canopé - Les fondamentaux**

Des capsules vidéos à utiliser en classe utilisées dans la vidéo précédente

https://www.reseau-canope.fr/lesfondamentaux/accueil.html

### **[Les capsules des profs blogueu](https://www.reseau-canope.fr/lesfondamentaux/accueil.html)rs**

Le site de Madameflip qui pratique la classe inversée dans une classe de CM1-CM2. Vous trouverez de nombreuses capsules en français et en maths avec des liens vers les exercices interactifs correspondants à la leçon. madameflip.com

La chaine Youtube de Edouard Vincent "Je révise à la maison" niveau CM [Je révise à la ma](https://madameflip.com/)ison

D'capsules pour l'école est un site regroupant des capsules réalisées mais aussi des conseils pour la classe inversée [D'capsule](https://padlet.com/sandrinedescombes/igz0ffe8o5xm)s pour l'école

# **[Comment fa](http://dcapsulespourlecole.weebly.com/)ire ses propres capsules ?**

**Intérêts et limites** (par "Graines de livres")

### **Intérêts** :

- elles accrochent bien l'attention des élèves, qui sont souvent captivés par ces vidéos,(privilégier un style dessin animé)
- elles sont courtes, (moins de 5 min)
- elles permettent un temps de structuration bien étudié,
- on peut les arrêter pour commenter,
- on peut les regarder plusieurs fois, ce qui favorise la mémorisation,
- elles peuvent proposer des supports visuels aidant à la structuration ou la conceptualisation.

### **Limites :**

- elles ne remplacent pas le travail de recherche par les élèves, ni l'étayage du maitre,
- elles sont de qualité variable, il s'agit de bien les choisir
- elles doivent arriver au bon moment pour que les élèves en profitent,
- elles perdent beaucoup d'intérêt si elles restent un outil de pédagogie frontale transmissive bien déguisée et bien emballée.

Vous pouvez créer vos propres capsules avec des logiciels simples :

### Powtoon

https://elbeuf.circonscription.ac-normandie.fr/sites/elbeuf.circonscription.ac-normandie.fr/local/cache-vignettes/L64xH 64/pdf-b8aed.svg

### **Powtoon**

[Moovly](https://elbeuf.circonscription.ac-normandie.fr/sites/elbeuf.circonscription.ac-normandie.fr/IMG/pdf/tutoriel_powtoon_stylo_rouge_1_.pdf)

https://elbeuf.circonscription.ac-normandie.fr/sites/elbeuf.circonscription.ac-normandie.fr/local/cache-vignettes/L64xH 64/pdf-b8aed.svg

### **Moovly**

[Go Animate](https://elbeuf.circonscription.ac-normandie.fr/sites/elbeuf.circonscription.ac-normandie.fr/IMG/pdf/moovly_tuto.pdf) [Tutoriel vidéo](https://elbeuf.circonscription.ac-normandie.fr/sites/elbeuf.circonscription.ac-normandie.fr/IMG/pdf/moovly_tuto.pdf)

#### **Pour aller plus loin**

• Faire créer des capsules par les élèves (avec Powtoon ou Moovly ou en vidéo live)

https://elbeuf.circonscription.ac-normandie.fr/sites/elbeuf.circonscription.ac-normandie.fr/local/cache-vignettes/L6 4xH64/pdf-b8aed.svg

**Faire créer des capsules par les élèves**

• [Intégrer un QCM à la fin de la vidéo pour vérifier la compréhension de la capsule](https://elbeuf.circonscription.ac-normandie.fr/sites/elbeuf.circonscription.ac-normandie.fr/IMG/pdf/story_board_pour_capsules.pdf)  [avec Google Forms p](https://elbeuf.circonscription.ac-normandie.fr/sites/elbeuf.circonscription.ac-normandie.fr/IMG/pdf/story_board_pour_capsules.pdf)ar exemple (simple d'utilisation et permet d'avoir les résultats des élèves en temps réel)

https://elbeuf.circonscription.ac-normandie.fr/sites/elbeuf.circonscription.ac-normandie.fr/local/cache-vignettes/L6 4xH64/pdf-b8aed.svg

**Intégrer un QCM à la fin de la vidéo pour vérifier la compréhension de la capsule avec Google Forms**